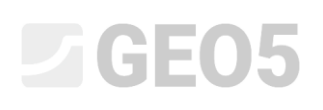

### Estabilidade de Taludes Rochosos – Rotura plana

Este Manual de Engenharia descreve a avaliação de um talude rochoso de uma escavação, na vizinhança da estrada número II/102 Strnady-Stechovice, que se localiza no vale do rio Vltava. A estabilidade do talude é afetada por deslizamentos de rochas soltas, deslizamentos de camadas rochosas, lençóis freáticos e pela estabilização não adequada realizada em 1931, o que obriga a intervenções de estabilização frequentes. A maior rotura por deslizamento verificou-se em 1924, quando ocorreu um deslizamento de 8000 m<sup>3</sup> do maciço rochoso. Em 2011, um bloco solto com 2 ton rolou para a estrada. No texto seguinte, será analisada um perfil transversal específico.

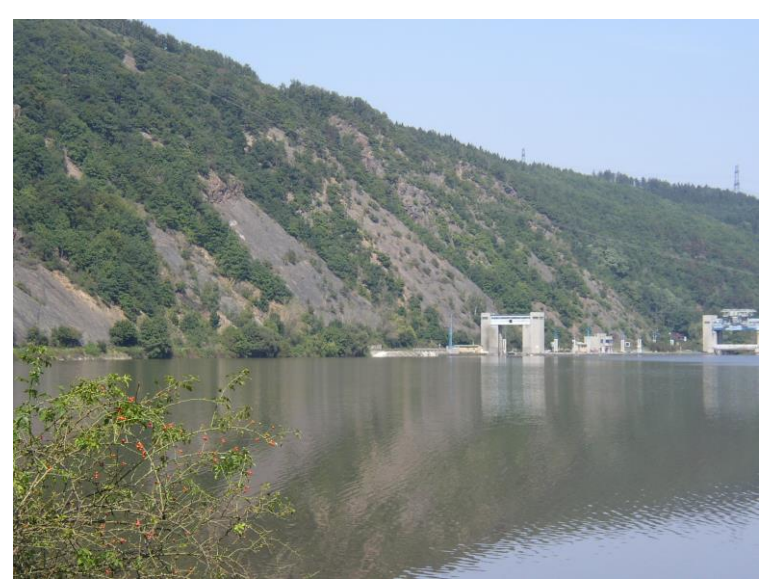

*Imagem da secção mais instável – zona de Vrane nad Vltavou (fotografia: S. Chamra)*

## SGE05

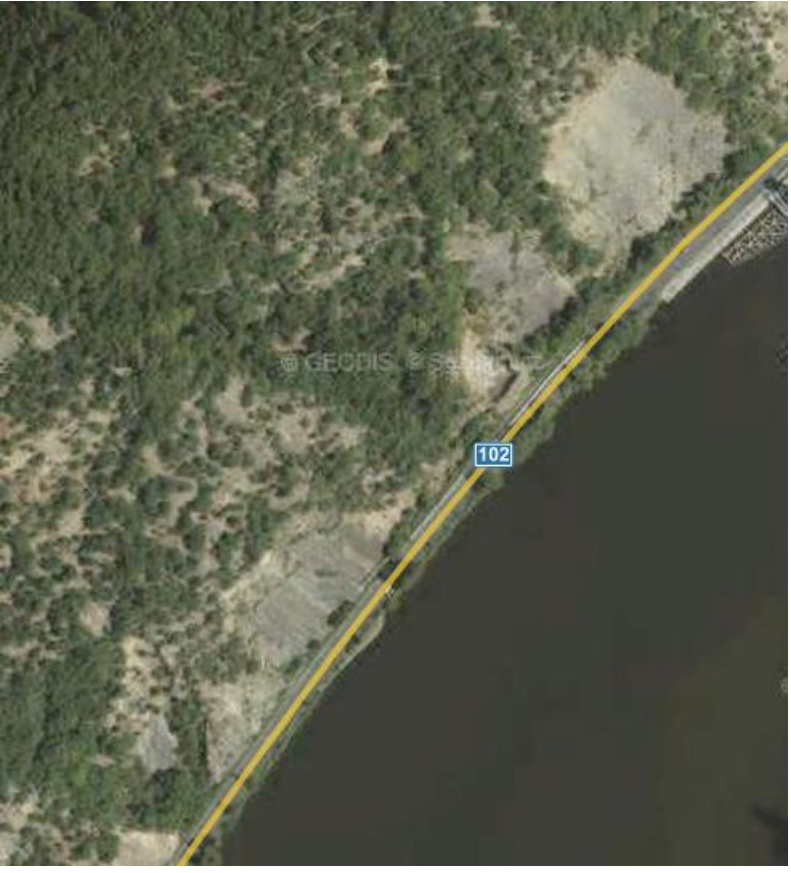

*Zona de Vrane nad Vltavou – mapa 3D (Geodis, Seznam.cz)*

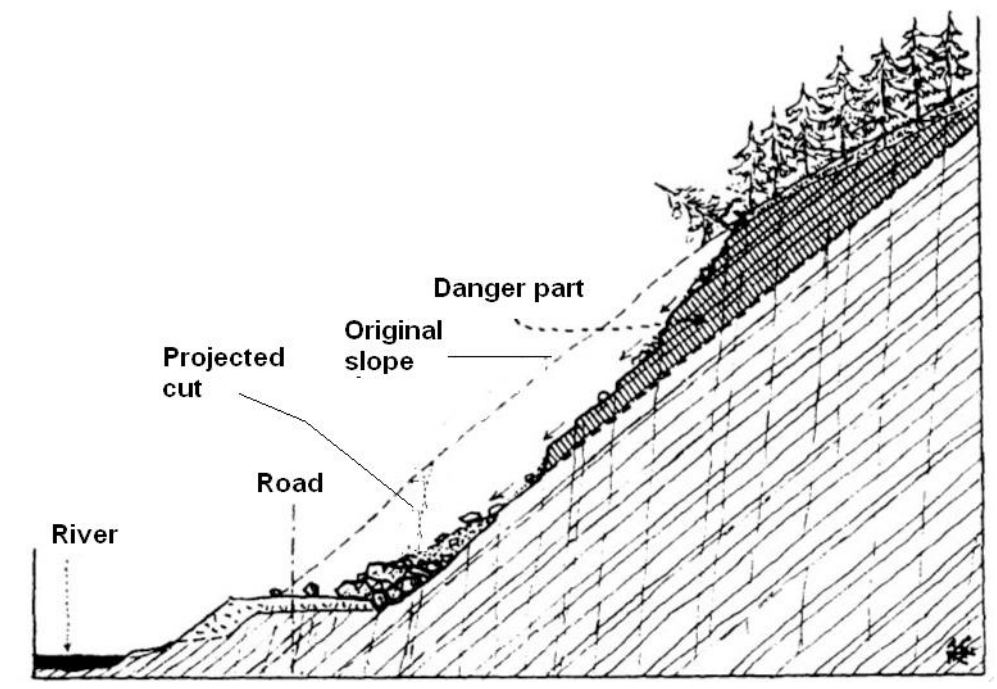

*Perfil transversal geológico do talude afetado por um deslizamento de terras em 1931, durante a construção da estrada próxima de Stechovice (R. Kettner, 1955: Všeobecná geologie IV)*

## L G E 05

### Características do local

A secção da estrada em análise pode ser encontrada ao longo da margem esquerda do rio Vltava. A estrada foi parcialmente construída numa escavação e parcialmente construída sobre uma parede de contenção, com inclinação na direção do rio. O talude rochoso em análise é composto por camadas rochosas de silte, que se encontram fissuradas na direção perpendicularmente. A morfologia da superfície é determinada pela orientação das camadas de rocha sedimentar.

Uma parte da análise de estabilidade do talude consiste na avaliação da secção do talude rochoso onde poderá ocorrer um deslizamento repentino do maciço. A avaliação é realizada a longo prazo, sendo que o fator de segurança deve ser, pelo menos, de 1.5. Caso o fator de segurança verificado seja inferior a 1.5, será necessário dimensionar uma estabilização para prevenir a rotura do talude.

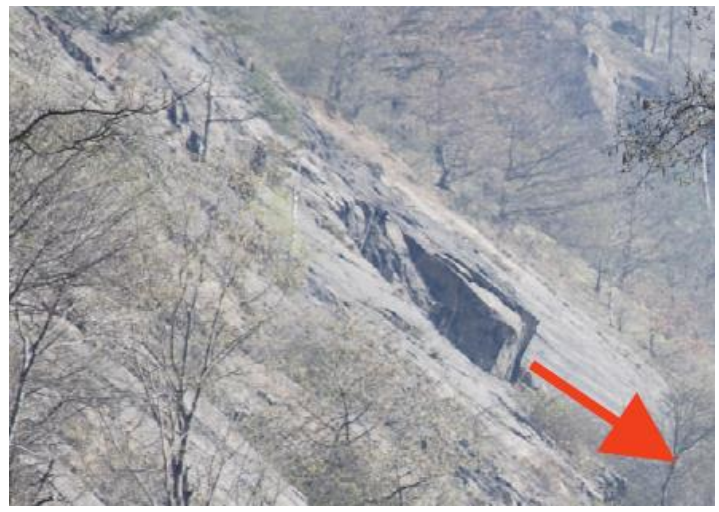

*Maciço com indícios de movimentos de translação (fotografia: Vaníček 2009)*

Com base numa investigação geológico e em documentos de arquivo, foram determinadas as seguintes propriedades da rocha (xisto) – peso volúmico  $\gamma$  = 26 kN/m<sup>3</sup>, rotura transversal – atrito plano ' = 38°, rotura transversal – coesão 0.8 MPa (medido em laboratório numa amostra escavada de rocha), módulo de deformação Eo = 10 MPa.

### Resolução

A avaliação da estabilidade do talude, na secção transversal selecionada, será realizada de acordo com os fatores de segurança (sendo que os resultados serão verificados através de um modelo numérico MEF). De seguida, apresentamos uma descrição passo-a-passo da análise.

## L 1 G 5 0 5

### Configuração da tarefa

### Configuração da análise numérica de acordo com os fatores de segurança e a rotura do talude rochoso

Na janela "Configurações", clique no botão "Selecionar configurações", escolha a opção "Norma – fatores de segurança" e confirme através do botão "OK".

| Válido para<br>Norma - fatores de segurança<br>Tudo<br>2<br>Norma - estados limites<br>Tudo |  |
|---------------------------------------------------------------------------------------------|--|
|                                                                                             |  |
|                                                                                             |  |
| 3<br>Norma - EN 1997 - DA1<br>Tudo                                                          |  |
| 4<br>Norma - EN 1997 - DA2<br>Tudo                                                          |  |
| 5<br>Norma - EN 1997 - DA3<br>Tudo                                                          |  |
| 7<br>Norma - sem redução dos parâmetros<br>Tudo                                             |  |
| 41<br>LRFD - Norma<br>Tudo                                                                  |  |
| 42<br>LRFD - Muros pré-fabricados<br>Tudo                                                   |  |
| 69<br>Suica - SIA 260 (267) - STR, GEO - Norma<br>Tudo                                      |  |
| 70<br>Suiça - SIA 260 (267) - STR, EQU - Norma<br>Tudo                                      |  |
| 72<br>Roménia - EN 1997 - edifícios (SR EN 1990:2004/NA:2006)<br>Tudo                       |  |
| 73<br>Roménia - EN 1997 - pontes (SR EN 1990:2004/A1:2006/NA:2009 Tudo                      |  |

*Caixa de diálogo "Lista de configurações"*

De seguida, é necessário definir o tipo de análise. O programa "Estabilidade de Rochas" permite analisar taludes rochosos para roturas por deslizamentos planos, poligonais ou em cunha. Normalmente é difícil reconhecer qual o tipo de rotura verificado, podendo ser necessário recorrer à ajuda de geólogos. A configuração desta análise é realizada com base no relatório de uma investigação geológica e em fotografias (e ainda de visitas de campo). É possível verificar que a inclinação das camadas é de 40 a 50 graus e há blocos de xisto que podem deslizar para a estrada localizada na base do talude. Assim, selecionamos uma superfície de deslizamento plana.

# L 16505

### Configuração da geometria do talude rochoso

A morfologia da secção transversal é definida na janela "Terreno". O ponto inicial do talude rochoso pode ser alterado, em relação ao valor definido originalmente. Normalmente, o ponto inicial representa a base do talude. Também pode ser considerado como ponto inicial, um ponto próximo da base do talude. Neste caso, o ponto inicial situa-se a 5 m, na horizontal, da base do talude e tem as coordenadas (x=0, y=0). A geometria é definida da esquerda para a direita.

Na janela "Terreno", através do botão "Adicionar", abrimos a Caixa de diálogo onde é possível introduzir a morfologia da secção transversal do talude rochoso (a partir do ponto inicial). Os segmentos de linha podem ser definidos através da combinação do mergulho (*dip*) com o comprimento e/ou através do comprimento horizontal com a altura. O programa computa automaticamente os valores não definidos, de forma a criar uma secção transversal completa.

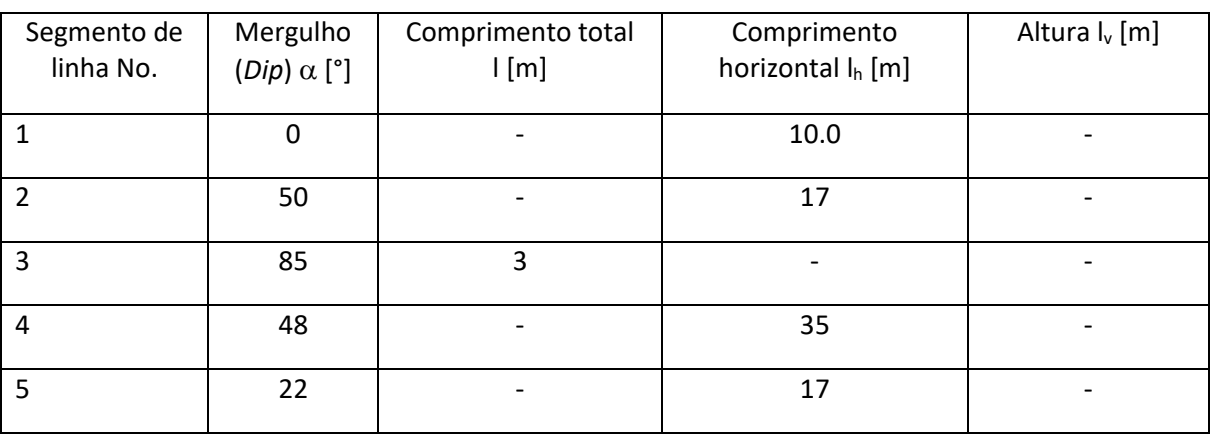

A geometria do talude rochoso é definida através das coordenadas da morfologia da superfície:

*Definição dos segmentos de linha (valores)*

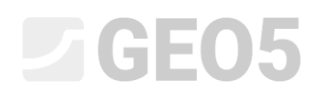

O programa mostra a representação gráfica da secção e uma tabela com as coordenadas dos segmentos de linha.

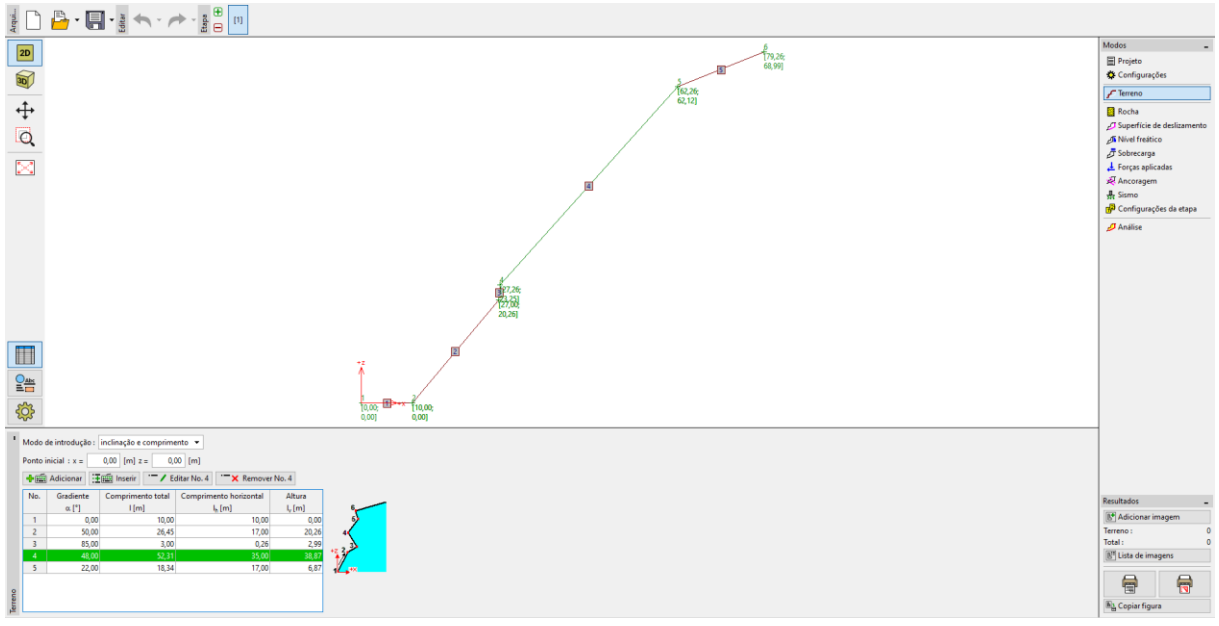

*Janela "Terreno" – definição do perfil transversal através de segmentos de linha*

### Configuração do maciço rochoso

O maciço rochoso (propriedades mecânicas) é definido na janela "Rocha". São recomendados os valores seguintes, com base na investigação geológica realizada: peso volúmico  $\gamma$  = 26 kN/m<sup>3</sup>, resistência de cisalhamento residual nos planos fletores – ângulo de atrito residual  $\varphi'_r$  = 38 °, coesão residual  $c'$ <sub>r</sub> = 10 kPa.

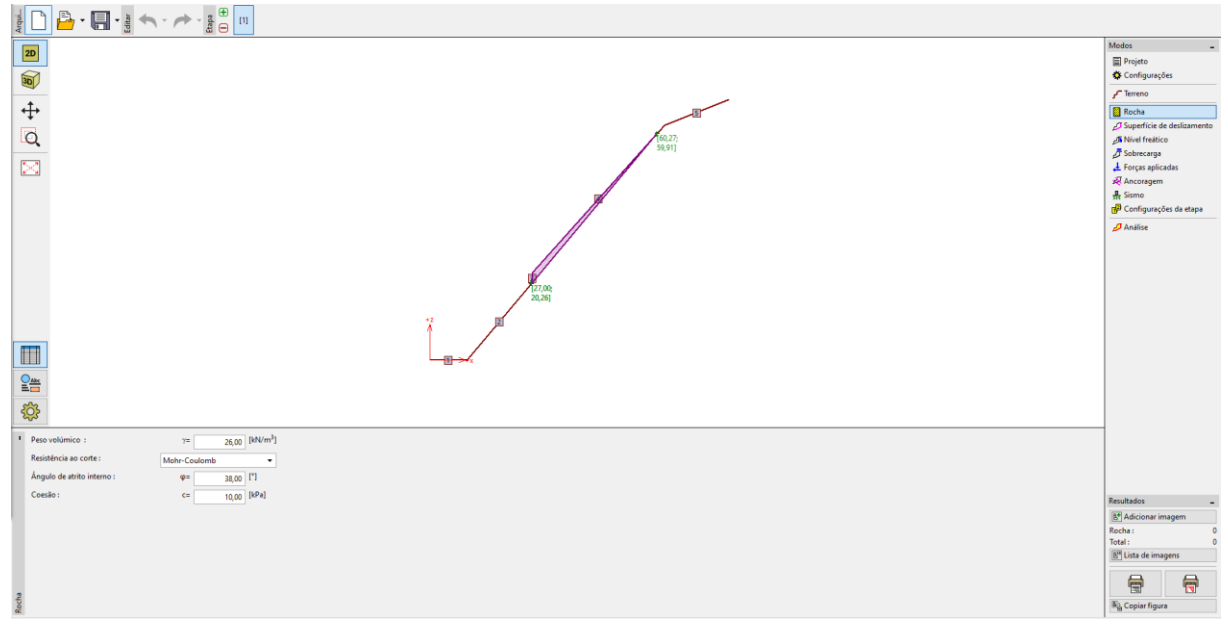

*Janela "Rocha"*

### L T G E 015

*Nota: O programa permite definir as propriedades mecânicas de acordo com os modelos de Barton-Bandis e de Hoek-Brown.*

#### Configuração da geometria da superfície de deslizamento e das suas propriedades

A superfície de rotura e as suas propriedades são definidas na janela "Superfície de deslizamento". Um dos pontos da superfície de deslizamento deve ser coincidente com a base do maciço rochoso em análise: x = 27 m, z = 20.26 m. Com base na investigação geológica, o mergulho (*dip*) da superfície de rotura é de 50 graus.

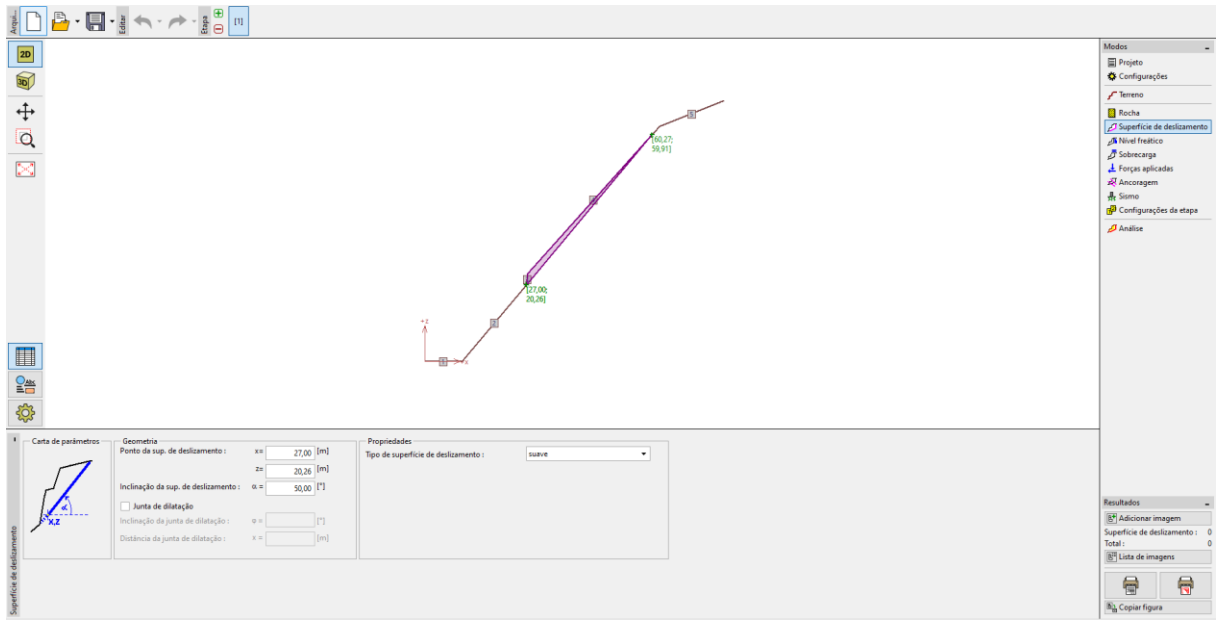

*Janela "Superfície de deslizamento" – configuração da rotura*

### Influência do nível freático

A influência do nível freático é definida na janela "Nível freático". Foram identificados diversos lençóis freáticos no subsolo, na base do talude, especialmente ao longo das descontinuidades paralelas à flexão. Durante o inverno, o gelo provoca fissuras no maciço. Simultaneamente, o gelo cria uma barreira que impede o fluxo de água, acumulando água no subsolo, o que aumenta a pressão hidrostática.

O maciço em análise está assente acima do nível freático e, de acordo com a investigação realizada, a estabilidade não é afetada pela água subterrânea acumulada. Assim, a análise de estabilidade é realizada sem considerar a influência do nível freático.

### Configuração da sobrecarga

O efeito de sobrecargas no maciço rochoso é definido na janela "Sobrecarga". Não existem sobrecargas externas no maciço em análise.

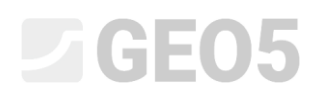

### Configurações da Etapa

A situação de projeto é definida na janela "Configurações da etapa". Nesta tarefa, a estabilidade do talude é analisada a longo prazo. Assim, devemos selecionar a situação "permanente".

#### Análise

A análise do problema é executada através do botão "Análise". Os resultados são visíveis na janela "Análise". O resultado para a estabilidade do talude, neste caso, é F = 1.24 << 1.5. Os resultados detalhados da análise são visíveis através do botão "Em detalhe" e/ou no relatório de resultados.

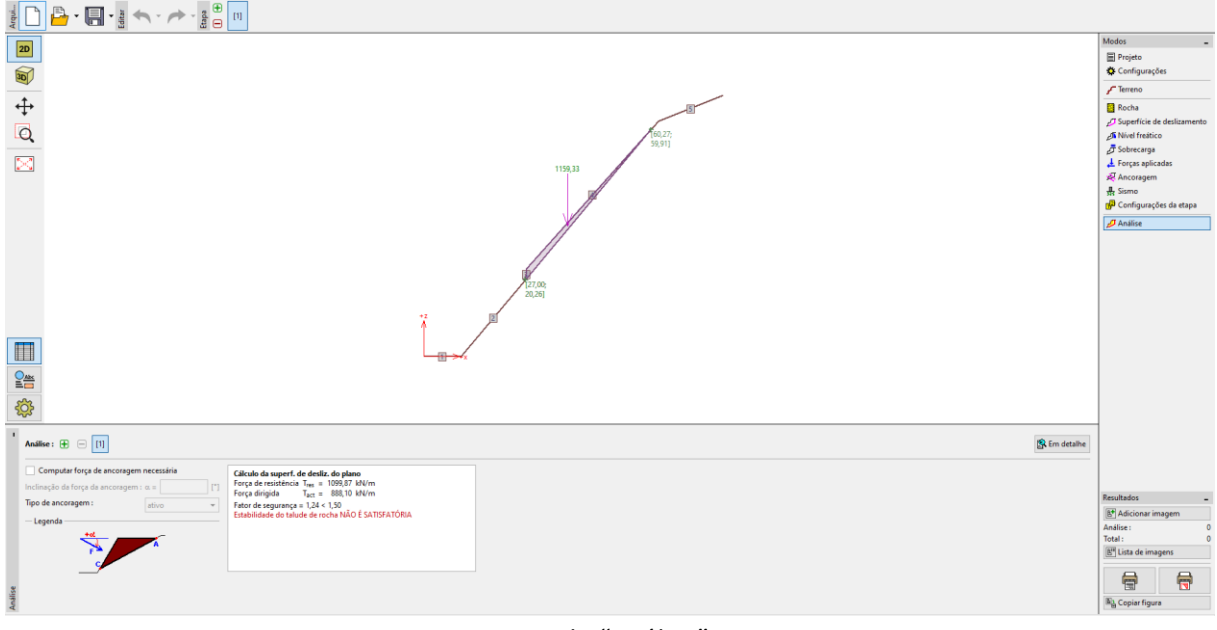

#### *Janela "Análise"*

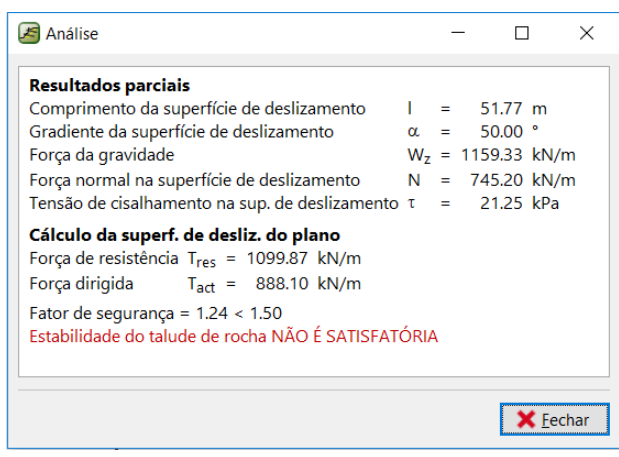

*Janela "Análise" – Resultados detalhados da análise*

### L 1 G E 0 5

### Conclusão

Os resultados obtidos mostram que o fator de segurança verificado para a estabilidade do talude é F=1.24, o que é inferior ao fator imposto de 1.5. Isto significa que a estabilidade do maciço rochoso em análise não está aceitável, de acordo com o fator de segurança imposto de 1.5 (condições a longo prazo) e é necessário aumentar a estabilidade do talude. Não é possível estabilizar a secção transversal do talude em análise, devido ao volume demasiado elevado de rocha deslizante. A estabilização através de roquetes ou de grampos é tecnicamente complexa, uma vez que os acessos são difíceis e é necessário recorrer a equipamento técnico especial. A solução pode consistir na combinação de uma estabilização parcial através de roquetes com um sistema de barreiras (barreiras dinâmicas), que podem proteger a estrada dos blocos soltos que podem rolar.

### Referências:

VANÍČEK, I., HRUBÝ, V., CHAMRA, S., JIRÁSKO, D. (2009): *Posouzení geotechnických rizik v souvislosti s havarijním stavem skalního masivu a nebezpečím sesuvu na komunikaci II/102 v úseku Strnady – Štěchovice*, MS – Závěrečná zpráva, České učení technické v Praze, Fakulta stavební, Praha.

ZARUBA, Q., MENCL, V., 1957. Engineering Geology. (In Czech.) NCSAV, Prague, pp. 1—425.